UNIVERSIDADE DE BRASÍLIA INSTITUTO DE FÍSICA

NOME DO AUTOR

### **TÍTULO DO PROJETO**

BRASÍLIA 3 DE MAIO DE 2019

Nome do Autor

#### **Título do Projeto**

Projeto de trabalho de conclusão de curso apresentado ao Instituto de Física da Universidade de Brasília como parte dos requisitos necessários à obtenção do título de Bacharel em Física.

Orientador: Nome do orientador Coorientador: Nome do co-orientador

> Universidade de Brasília – UnB Instituto de Física

> > Brasília 3 de maio de 2019

#### Resumo

Segundo norma da ABNT [\(ABNT,](#page-26-0) [2003\)](#page-26-0), o resumo deve ressaltar o objetivo, o método, os resultados e as conclusões do documento. A ordem e a extensão destes itens dependem do tipo de resumo (informativo ou indicativo) e do tratamento que cada item recebe no documento original. O resumo deve ser precedido da referência do documento, com exceção do resumo inserido no próprio documento. (. . . ) As palavras-chave devem figurar logo abaixo do resumo, antecedidas da expressão Palavras-chave:, separadas entre si por ponto e finalizadas também por ponto.

**Palavras-chaves**: latex. abntex. editoração de texto.

# Lista de ilustrações

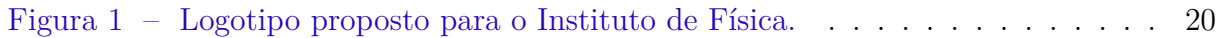

## Lista de tabelas

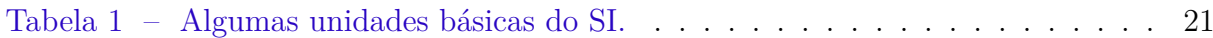

# Lista de abreviaturas e siglas

SI Sistema Internacional de Unidades (*Système international d'unités*) CNEN Comissão Nacional de Energia Nuclear IF Instituto de Física UnB Universidade de Brasilia

# Lista de símbolos

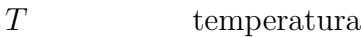

- $\tau$ torque, momento de força
- $\omega$  velocidade angular
- ∈ pertence

# Sumário

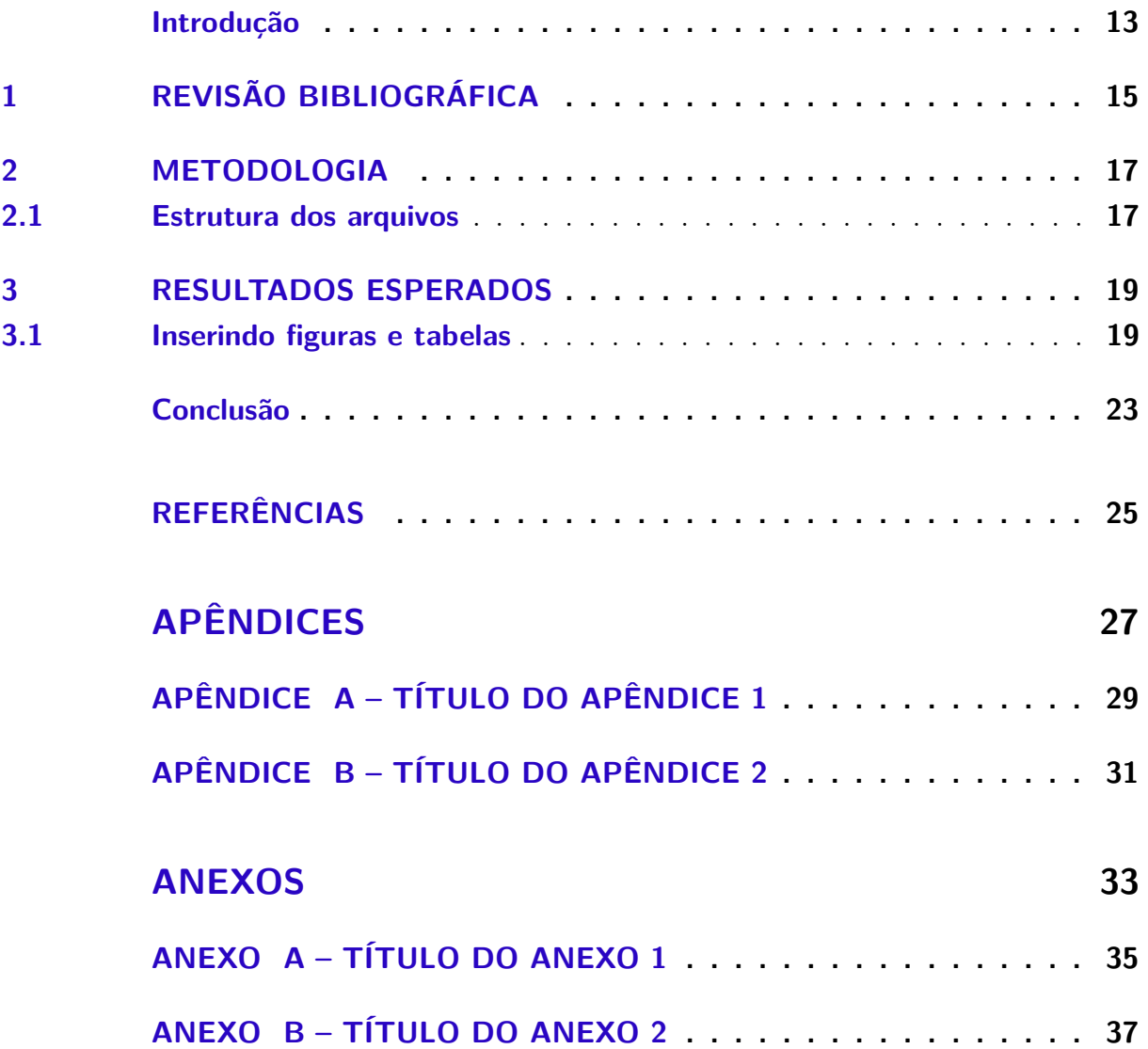

## Introdução

<span id="page-14-1"></span><span id="page-14-0"></span>Este é um modelo de projeto de trabalho de conclusão de curso, derivado do Modelo Canônico de Trabalho Acadêmico com abnTeX2 [\(ARAUJO,](#page-26-2) [2015\)](#page-26-2).

O arquivo principal é 'projeto.tex' e o arquivo de bibliografia é 'projeto.bib', no qual sua bibliografia deve ser inserida no formato BibTeX e citada com o comando 'cite' (procure um manual de BibTeX).

O texto do projeto em si está dividido em vários arquivos de extensão 'tex' que estão na pasta 'texto'. Eles são inseridos no arquivo principal por meio do comando 'input'.

# <span id="page-16-0"></span>1 Revisão bibliográfica

Texto do capítulo 1.

#### <span id="page-18-0"></span>2 Metodologia

Substitua o texto de exemplo pelo seu próprio texto.

#### <span id="page-18-1"></span>2.1 Estrutura dos arquivos

Um projeto LATEXconsiste de um arquivo principal de extensão tex com outros arquivos e (talvez) pastas auxiliares. Esses arquivos e pastas devem estar no mesmo projeto do Overleaf (ou outra plataforma online). Em caso de edição em computador pessoal, os arquivos e pastas do projeto devem estar na mesma localização do sistema de arquivos de seu computador e devem ser compilados com algum programa específico, como o Texmaker ou MikTeX. Ao editar diretamente no sistema Overleaf, todos os pacotes adicionais estarão instalados previamente. No entanto, ao compilar localmente, eles terão que ser instalados no computador. Em Ubuntu Linux, por exemplo, o pacote texlive-full instala todos os pacotes necessários (e vários outros). No Windows, pode-se usar o instalador de pacotes adicionais do próprio MikTeX.

O projeto do novo modelo LATEXé organizado da seguinte forma:

- ∙ projeto.tex: arquivo principal com o código LATEX;
- ∙ projeto.bib: arquivo com referências bibliográficas no formato BibTeX;
- ∙ texto: pasta com os textos dos capítulos e de outros elementos;
- ∙ config: pasta com código adicional de configuração, sobretudo chamada e configuração de pacotes;
- ∙ figs: pasta com figuras.

### <span id="page-20-0"></span>3 Resultados esperados

Substitua o texto de exemplo a seguir pelo seu próprio texto.

#### <span id="page-20-1"></span>3.1 Inserindo figuras e tabelas

Figuras podem ser inseridas normalmente através do comando includegraphics, após serem enviadas ao seu projeto (para edição online) ou guardadas na mesma pasta que o seu arquivo monografia.tex. Por uma questão de organização, você também pode guardar todas as figuras de seu projeto numa subpasta. Por exemplo, para inserir a figura logo-IF proposta transparente.png da pasta figs, você pode usar o seguinte código:

#### \begin{figure}

```
\begin{minipage}{0.5\hsize}
       \centering
       \caption{Logotipo proposto para o Instituto de Física.}
       \label{fig:logo}
       \includegraphics[width=\linewidth]{figs/logo_IF_proposta_transparente.png}
       \legend{Fonte: criação de Leonardo Luiz e Castro e Fabio Luis de Oliveira P
   \end{minipage}
\end{figure}
```
O comando \centering centraliza a figura, o ambiente minipage serve para definir a largura (0.5\hsize significa metade da linha) e fazer com que figura e legenda fiquem alinhadas, \caption{...} insere uma legenda, \label{...} (que deve vir depois da linha de "caption") insere um rótulo para citar a figura no texto com  $\ref{...}$ , e \source{...} informa a fonte da figura. A figura [1](#page-21-0) mostra o resultado.

Tabelas podem ser inseridas de forma semelhante:

```
\begin{table}
\begin{minipage}{\hsize}
\begin{center}
\caption{Algumas unidades básicas do SI.}
\label{tab:SI-basicas}
\begin{tabular}{P{0.40\hsize}|P{0.5\hsize}}
\hline
\textbf{Grandeza} & \textbf{Unidade} \\
\hline
```
<span id="page-21-0"></span>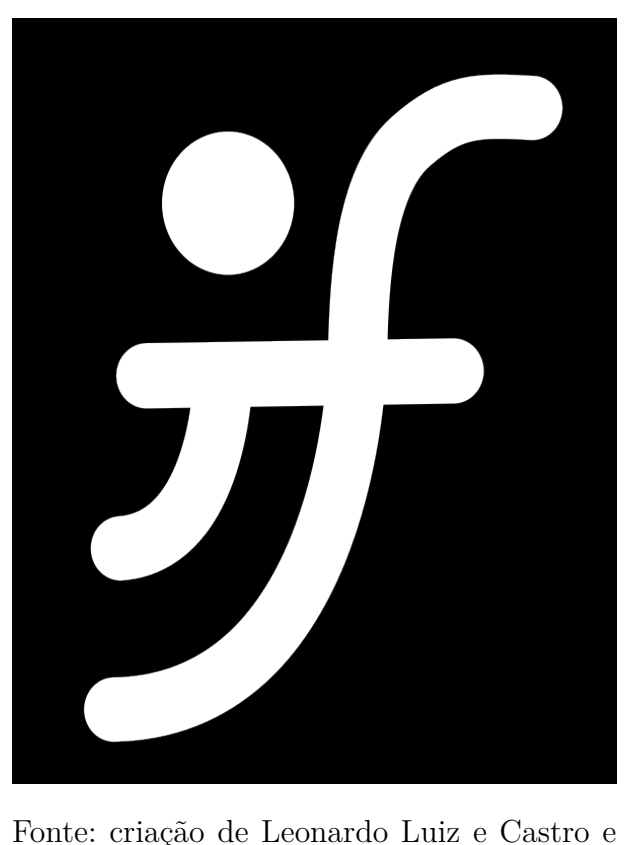

Figura 1 – Logotipo proposto para o Instituto de Física.

Fabio Luis de Oliveira Paula.

```
comprimento & metro (\si{\meter}) \\
\hline
massa & quilograma (\si{\kilo\gram}) \\
\hline
tempo & segundo (\si{\second}) \\
\hline
corrente elétrica & ampère (\si{\ampere}) \\
\hline
temperatura & kelvin (\si{\kelvin}) \\
\hline
quantidade de matéria & mol (\si{\mol}) \\
\hline
intensidade luminosa & candela (\si{\candela}) \\
\hline
\end{tabular}
\legend{Fonte: adaptado do livro Física para Ciências Agrárias e Ambientais, de Leonardo
\end{center}
\end{minipage}
```

| Grandeza              | Unidade         |
|-----------------------|-----------------|
| comprimento           | $\rm metro(m)$  |
| massa                 | quilograma (kg) |
| tempo                 | segundo(s)      |
| corrente elétrica     | ampère $(A)$    |
| temperatura           | kelvin $(K)$    |
| quantidade de matéria | mol (mol)       |
| intensidade luminosa  | candela (cd)    |

<span id="page-22-1"></span><span id="page-22-0"></span>Tabela 1 – Algumas unidades básicas do SI.

Fonte: adaptado do livro Física para Ciências Agrárias e Ambientais, de Leonardo Luiz e Castro e Olavo Leopoldino da Silva Filho [\(CASTRO; DA SILVA FILHO,](#page-26-3) [2019\)](#page-26-3).

#### \end{table}

A tabela [1](#page-22-0) mostra o resultado.

# Conclusão

<span id="page-24-0"></span>Este é o texto da conclusão.

## Referências

<span id="page-26-2"></span><span id="page-26-1"></span>ARAUJO, L. C. *Modelo Canônico de Trabalho Acadêmico com abnTeX2*. [S.l.], 2015. Disponível em: [<http://www.abntex.net.br/>.](http://www.abntex.net.br/) Citado na página [13.](#page-14-1)

<span id="page-26-0"></span>ASSOCIAÇÃO BRASILEIRA DE NORMAS TÉCNICAS. *NBR 6028* : Resumo apresentação. Rio de Janeiro, 2003. 2 p. Citado na página [2.](#page-1-0)

<span id="page-26-3"></span>CASTRO, L. L. e.; DA SILVA FILHO, O. L. *Física para Ciências Agrárias e Ambientais*. [S.l.]: Editora UnB, 2019. Citado na página [21.](#page-22-1)

<span id="page-28-0"></span>Apêndices

# <span id="page-30-0"></span>APÊNDICE A – Título do apêndice 1

Faça-se de conta que isto é um texto de apêndice.

# <span id="page-32-0"></span>APÊNDICE B – Título do apêndice 2

Faça-se de conta que isto é um texto de apêndice.

<span id="page-34-0"></span>Anexos

# <span id="page-36-0"></span>ANEXO A - Título do anexo 1

Faça-se de conta que isto é um anexo.

# <span id="page-38-0"></span>ANEXO B - Título do anexo 2

Faça-se de conta que isto é um anexo.